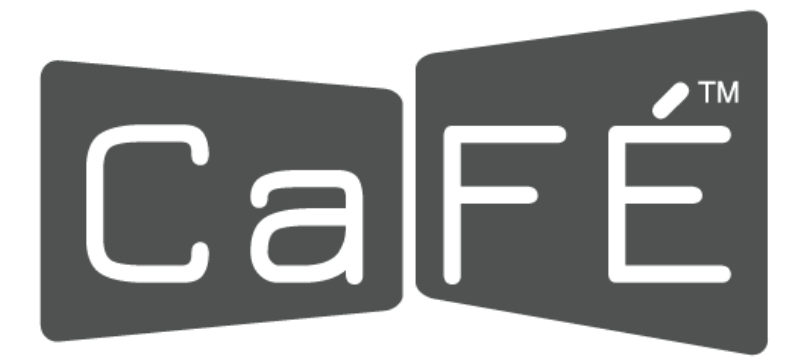

# CaFÉ™ Call Setup Checklist

When your new call is ready to edit, follow this checklist to make sure everything is set up properly (you can also check out our [help tutorials](https://www.callforentry.org/administrator-help-center/call-set-up/) for more detailed instructions). To begin, go to the **Event > Management** tab, select your call, and click on the **Call Editor** button.

# **Step 1: Set up the Event Information page**

#### *Call Editor > Event Information*

- ❏ **Organization Details:** Enter your organization details and contact information where artists may reach you.
- ❏ **Call Listing Details:**
	- ❏ **Call Name:** Enter the title of the call as it will appear on CaFÉ. Short titles display best on mobile devices.
	- ❏ **Short Description:** Provide a short summary of the prospectus.
	- ❏ **Long Description**: Provide a long description of the prospectus.
	- ❏ **Application Requirements:** Outline the requirements for completing the application, including the materials an artist must submit (e.g. resume, references, media requirements, etc.)
	- ❏ **Eligibility:** Enter the eligibility criteria the artists must meet to apply to the call.
	- ❏ **Rules and Terms to Apply:** Outline your agency's terms and conditions to apply. Applicants must agree to these terms before they can access your application.
- ❏ **Important Dates:**
	- ❏ **Accept Applications:** Confirm the date you will begin accepting applications is correct.
	- ❏ **Application Deadline Date:** Confirm the date is correct.
- ❏ **Additional Settings:** If applicable, adjust additional settings.
	- ❏ **Invitational Private Listing:** Leave **Off** if your call is open to the public.
	- ❏ **Confirm Invite and Purchase Due Date:** Leave **Off** unless invited applicants will owe you an additional, post-jury fee to participate.
- ❏ **Jury Type**: Confirm the type for your jury process is correct.
	- ❏ **Scoring by Art:** Jury based on individual works of art. Each image/audio/video that is submitted will be juried and scored individually.
	- ❏ **Scoring by Application:** Jury based on an artist's body of work. A grouping of image/audio/video that is submitted will be juried and scored as a whole.
- ❏ Click **Preview Call** to ensure your description is completed correctly.

### **Step 2: Build Your Application**

*Call Editor > Application Editor*

- ❏ **Work Sample Requirements:** Verify the numbers of images, audio samples, and video samples allowed are correct. Contact CaFÉ if you would like to change these requirements.
- ❏ **Artist Statement Options:** Turn **On** if you require Artist Statements from the applicants. Click **Save Section** to save changes to the artist statement options.
- ❏ **Submission Categories:** Turn **On** *only* if you need to create categories to organize the artists' applications.
- ❏ **Custom Form Questions:** Click **Build New Question** to create questions and to collect resumes, bios, etc. from the artists. This feature is not to be used to collect images.
- ❏ Click **Preview Call** to ensure the application is set up correctly.

## **Step 3: Set Up Your Entry Fee(s)**

*Call Editor > Product Editor*

- ❏ **Entry Fee:** Confirm the cost to apply is correct. If there is no entry fee, the product editor should say **\$0.00** in the cost field.
- ❏ **Media Fee:** *Available to Scoring by Art calls only.*
	- ❏ Use this product if you charge for each additional work sample *above* the minimum work sample requirement. (e.g. \$10 for 1 minimum work sample, \$5 for each additional work sample up to the maximum.)
- ❏ **Coupons:** If you offer a discount on the entry fee, click **Create Coupon** to set up the promo code.

### **Step 4: Publish Your Call**

- ❏ **Request your call to be published: [Submit a help ticket](https://admin.callforentry.org/admin/dir_ticket/Help_Ticket.php)** to request that your call be published.
	- ❏ If your **Call Status** is set to **Pending**, we are still awaiting payment for the call.
	- ❏ Requests will be answered within 24 business hours, 8:30 a.m. to 5 p.m. Monday - Friday. Please give yourself enough time to edit your call details so it can be published by your intended date.
	- ❏ **We will notify you when your call is published.** The **Call Status** will be updated to **Published** and artists will be able to apply starting on your **Accept Applications** date.

### **REMINDER**

- You are responsible for the accuracy and completeness of the information and data you provide on the Call Editor form as it will be displayed on the website.
- We ask that you thoroughly comb through and review your call's fields and requirements and make corrections as needed.
- Remember to verify and edit your Product Editor fees as needed to ensure proper payment and expected revenues will be received from applicants.

**Any questions? Email [cafehelp@westaf.org.](mailto:cafehelp@westaf.org)**